# **Bonus Processing**

Bonuses are inserted as pay elements. This means bonuses can be processed using several methods.

Insert as a pay element (tools method)

New Pay Record Method

Initialise Method

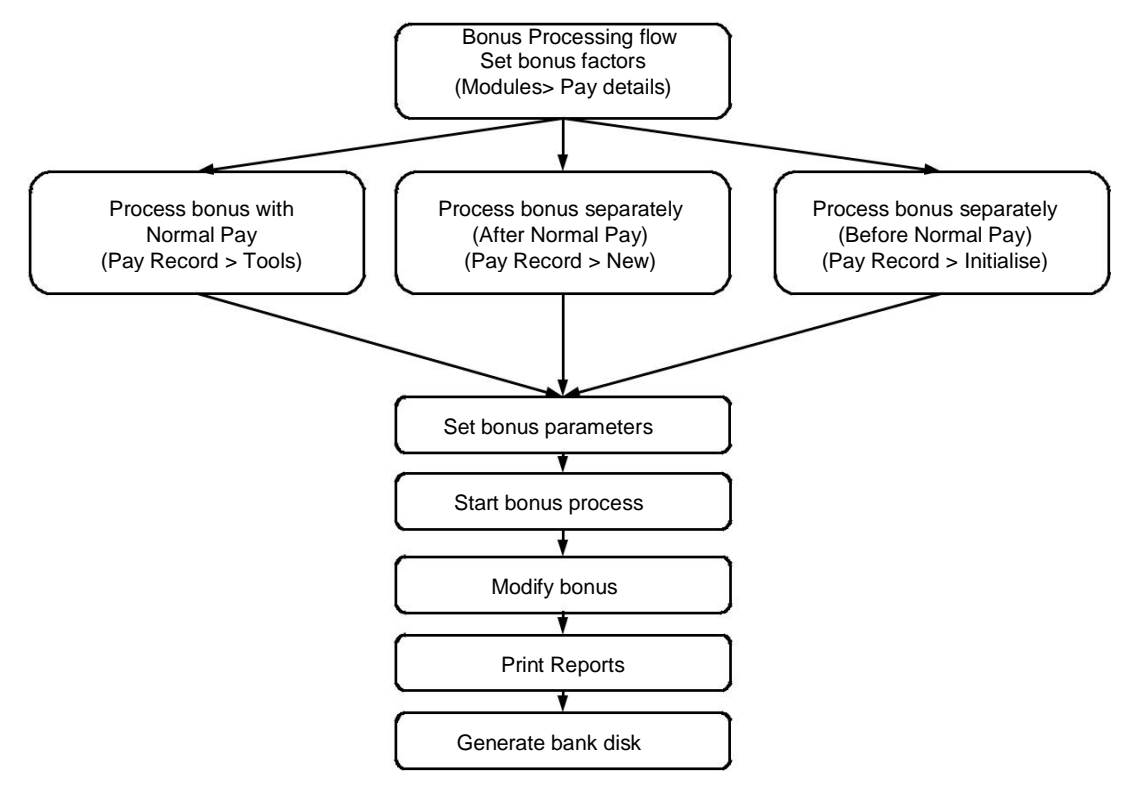

In all three methods the bonus is inserted as a free method pay element. Both the New Pay Record Method and the Initialise Pay Period Method results in a separate pay record named Bonus pay containing the pay element you have selected.

## Process bonus - with normal pay

This is inserting a bonus pay element into the Normal Pay record using the Tools method.

To process bonus with normal pay

- 1 Select Pay Processing > Pay Record. The Pay Record window appears.
- 2 Select the employee pay records.

Click on the Tools button. The Pay Process Wizard window appears.

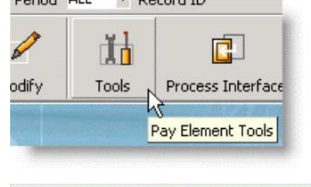

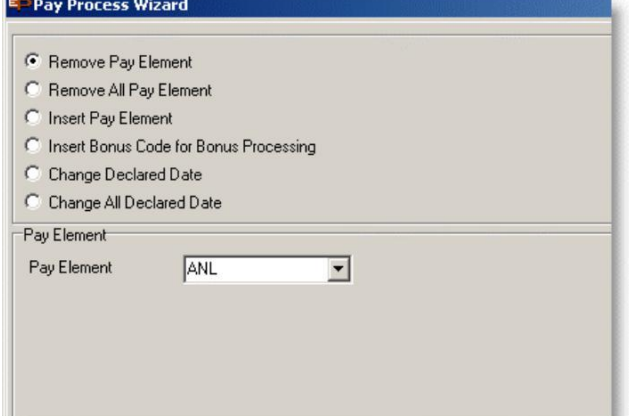

- Select the option Insert Bonus Code for Bonus Processing.
- Set the bonus code.
- Click on the Next button.
- Set the Bonus Parameters\*.

\*To use previous bonus parameters, click the Cancel button.

- Click on the Save button.
- Click on the Confirm button. After processing a button labelled Advance Report appears below the log. If this is a Trial Run, click on this button to preview the results.

## Process bonus - after normal pay

This is the New Pay Record method with Bonus as the record type.

To process bonus after normal pay

- Select Pay Processing > Pay Record. The Pay Record window appears.
- Click on the New button.

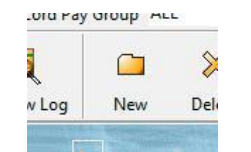

The Pay Process Wizard window appears.

- Select the Pay Group, set the record type as Bonus Pay and select the Bonus code.
- Click on the Next button.
- Set the Bonus Parameters.
- Click on the Save button.
- Select the employee records
- 8 Click on the Confirm button.

## Process bonus - before normal pay

This is the Initialise Pay Period Method with Bonus Pay as record type.

#### To process bonus before normal pay

- 1 Select Pay Processing > Process Pay. The Process Pay window appears.
- 2 Click on the Initialise button.

I P P Refresh P Ē. X "一 w Log Initialise Dele

The Pay Process Wizard window appears.

- 3 Select the Pay Group, set the record type as Bonus Pay and select the Bonus code.
- 4 Click on the Next button.
- 5 Set the Bonus Parameters.
- 6 Click on the Save button.
- 7 Select the employee records.
- 8 Click on the Confirm button.

# Bonus Parameters

The Bonus Pay parameters are options linked to a identity code for reporting purposes.

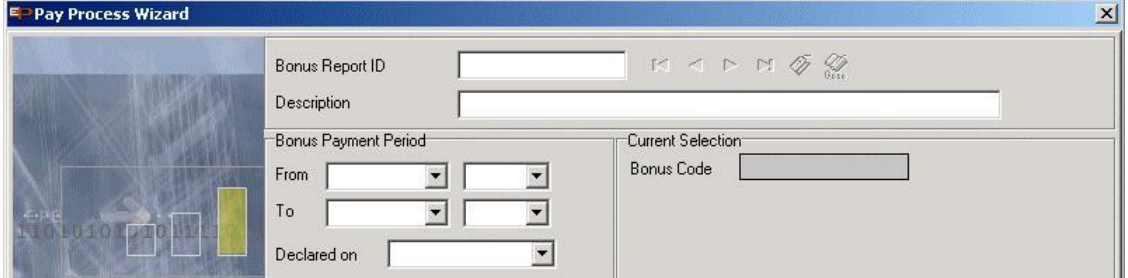

The following table contains additional information on the fields on the Pay Process Wizard with Bonus Pay loaded.

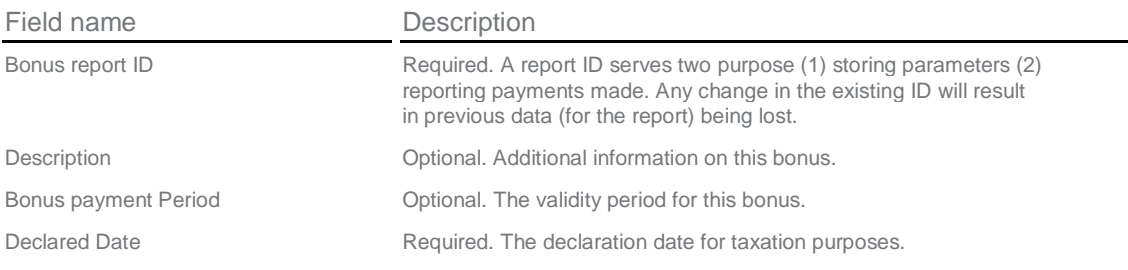

### General tab

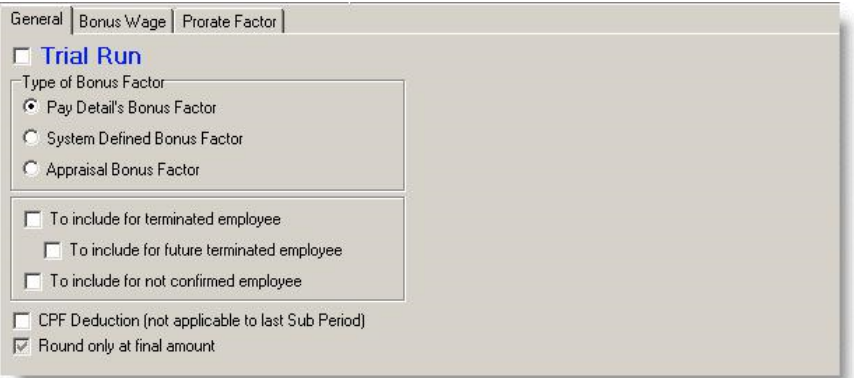

The following table contains additional information on the General tab for the Process Pay wizard with Bonus loaded.

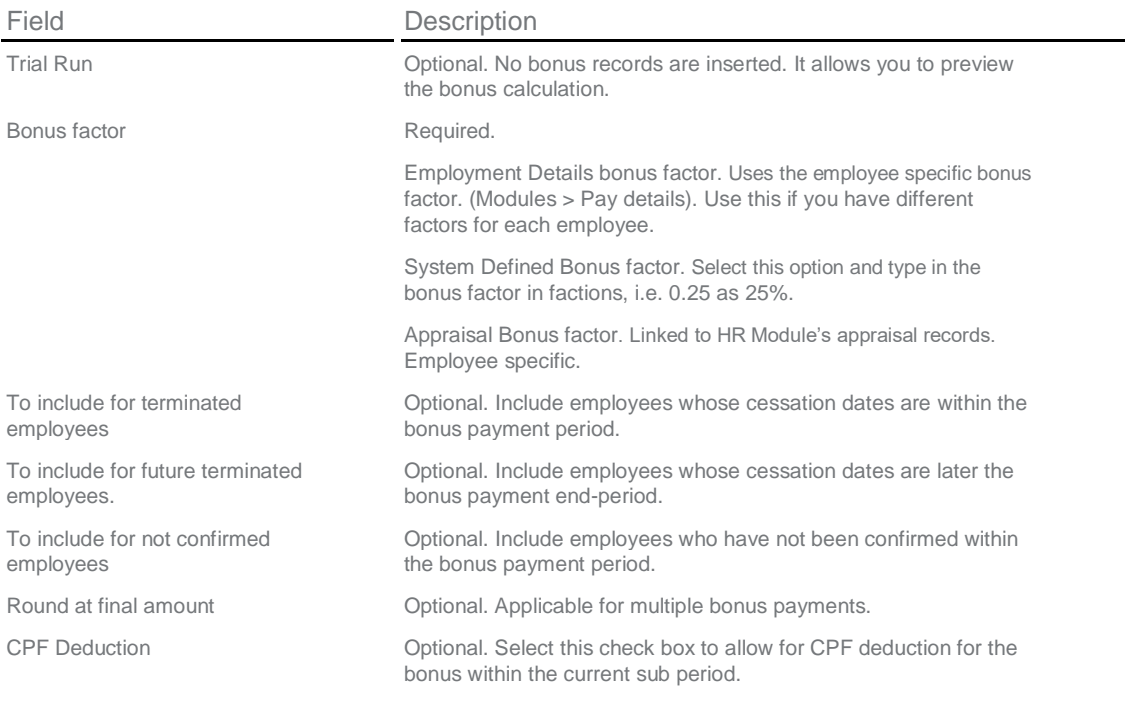

### Bonus Wage tab

The following contains additional information on the Bonus Wage tab.

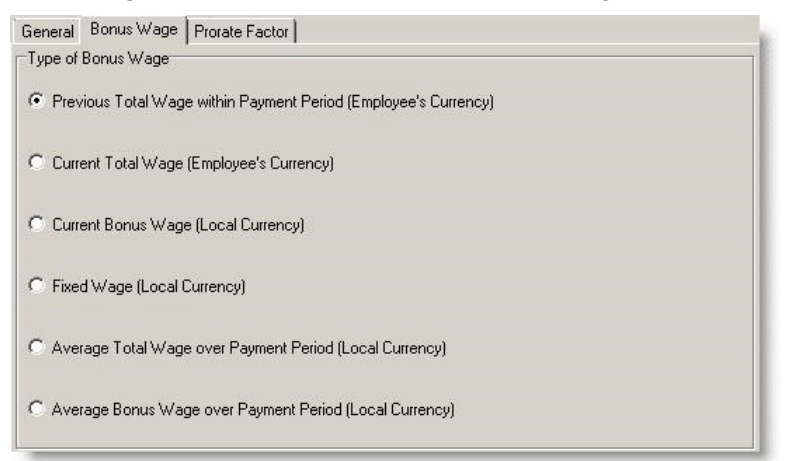

Example

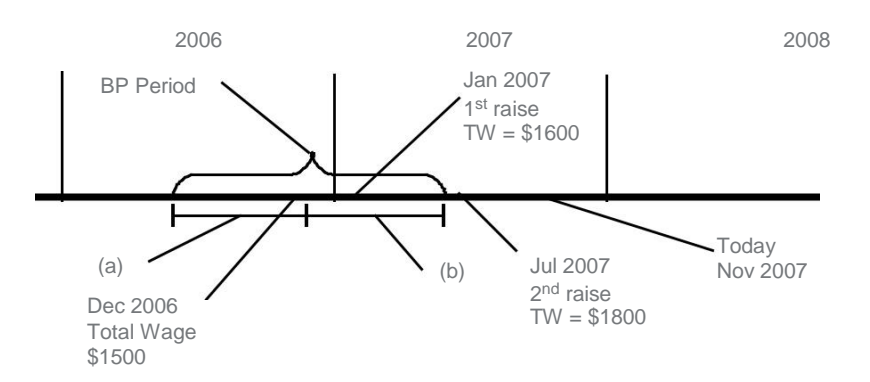

Bonus Payment Period: Jul 2006 to Jun 2007.

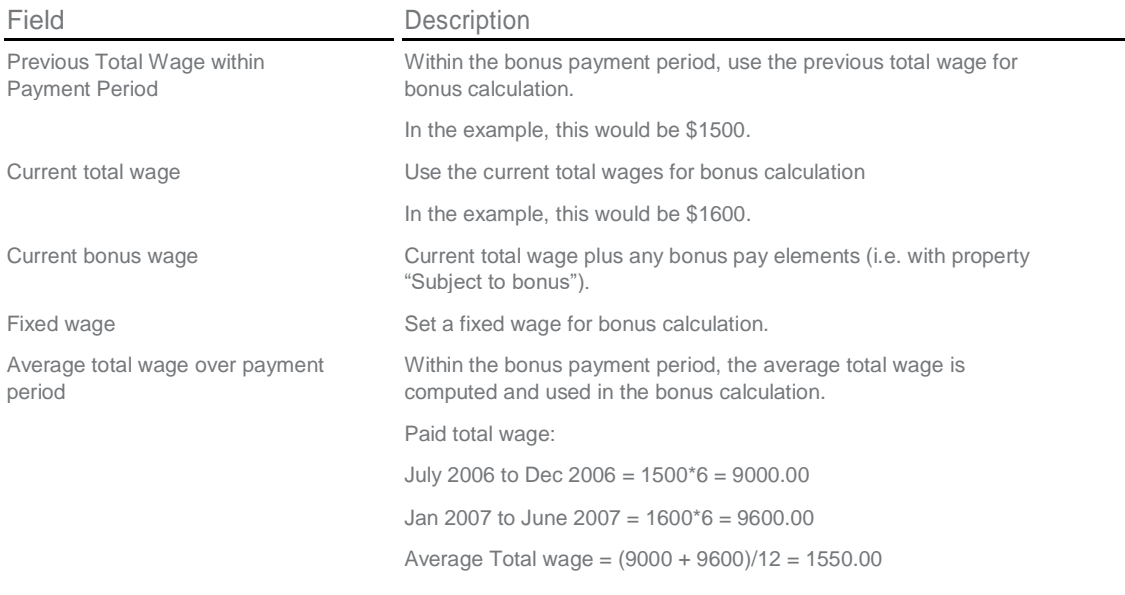

Average bonus wage over payment period

Average total wage plus bonus pay elements (i.e. with property "Subject to bonus").

### Prorate factor tab

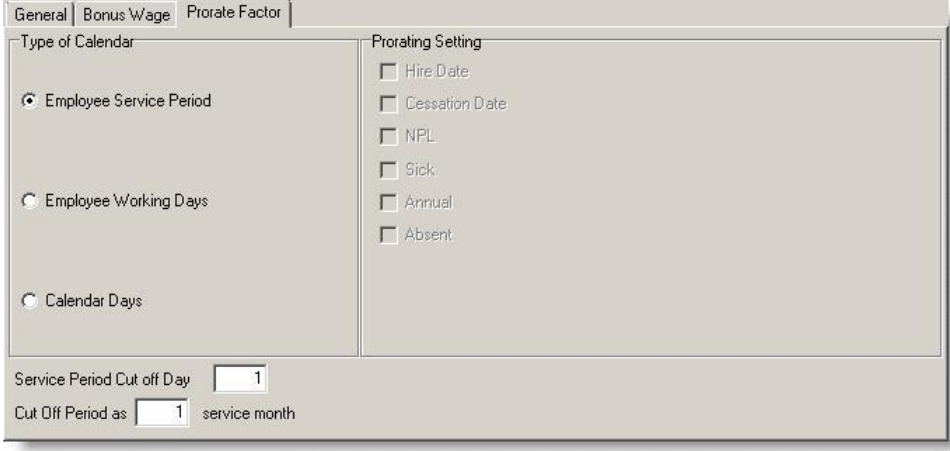

The following table contains additional information on the fields available on theProrate Factor tab.

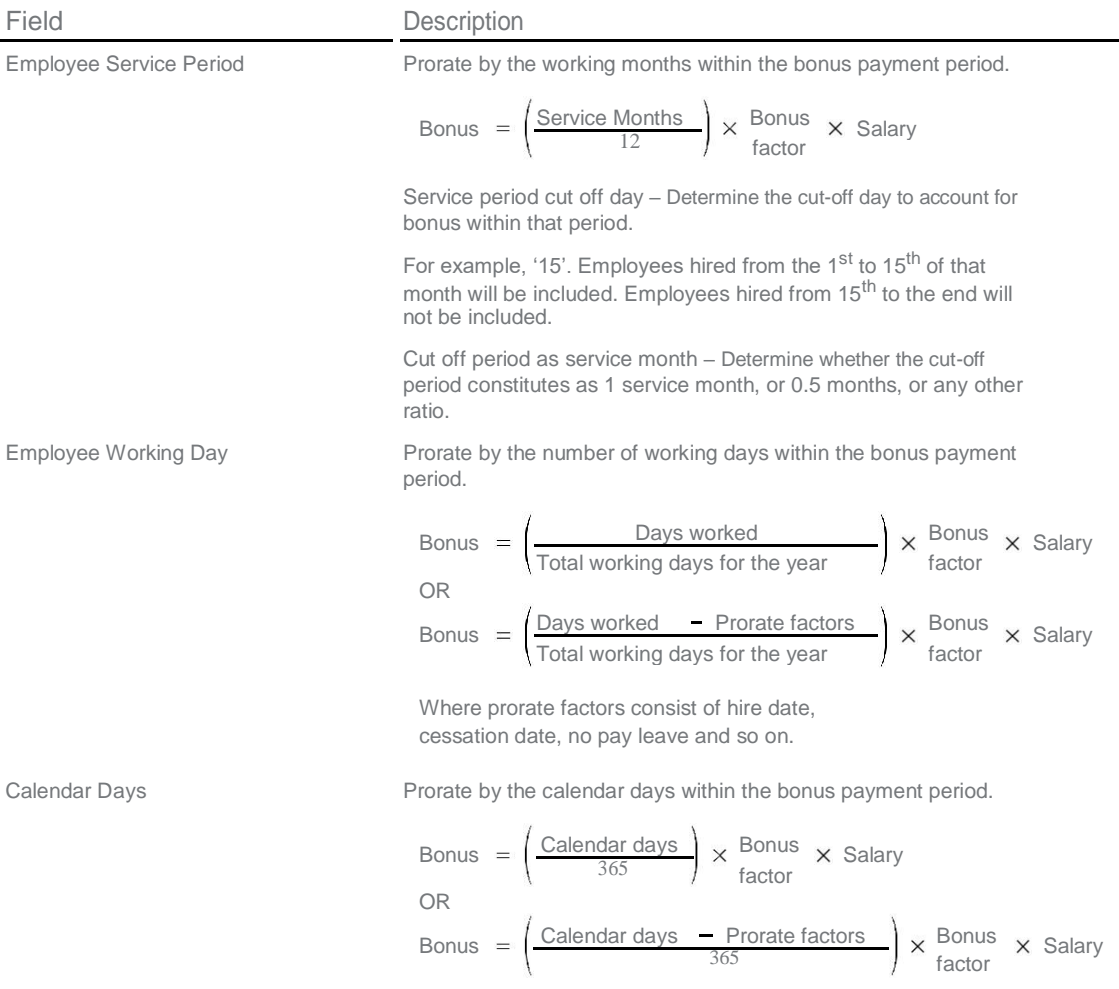